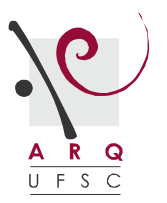

## ORIENTAÇÕES CONVIDADOS EXTERNOS PARA AS BANCA TCC

Para cadastrar os membros convidados externos ao ARQ para as Bancas de TCC é necessário que o Orientador(a) encaminhe um e-mail de solicitação para o LABMICRO (**[Elcio](mailto:elcio@arq.ufsc.br)  [<elcio@arq.ufsc.br>,](mailto:elcio@arq.ufsc.br) [Jose Helio Verissimo Junior <jose.helio@ufsc.br>\)](mailto:jose.helio@ufsc.br)** com o nome completo do convidado, e-mail e CPF e, se possível, informações como titulação, se é professor(a) e o *link* do currículo Lattes.

Para cadastrar mais de 3 membros em uma Banca é necessário acessar a página do trabalho e em seguida clicar no botão com o ícone "+ pessoas", no canto superior direito.

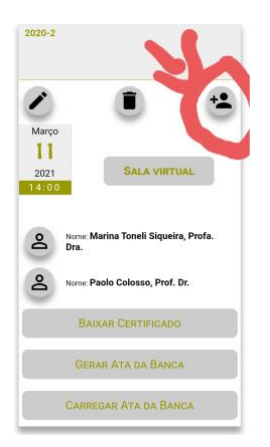

Passos para o primeiro acesso dos membros no *site* do TCC:

- 1. Acessar o [site;](http://arq.ufsc.br/tcc/index.php?ctrl=index&act=index)
- 2. Clicar em [login](http://arq.ufsc.br/tcc/index.php?ctrl=auth&act=index), no menu na parte superior da tela;
- 3. Clicar em [\(Re\)Cadastrar](http://arq.ufsc.br/tcc/index.php?ctrl=auth&act=forgot) uma senha!;
- 4. Informar a matrícula cadastrada no site;
- 5. Será enviado um e-mail com um *link* para a definição da senha. Esse *link* expira 30 minutos após o envio.